## **TWO-FACTOR AUTHENTICATION VOOR JE PORTAL**

Gebruikers van de portals van CMData moeten gebruik moeten maken van een zogenaamde Two Factor authentication (2FA).

Een two factor authentication (2FA) is een authenticatie methode waarbij je twee stappen succesvol moet doorlopen om ergens toegang tot te krijgen. In het Nederlands noemen we dit ook wel een twee stappen authenticatie.

Hoe gaat dat in zijn werk?

Na de eerste keer aanmelden op de portal zul je onderstaand onderstaand scherm zien.

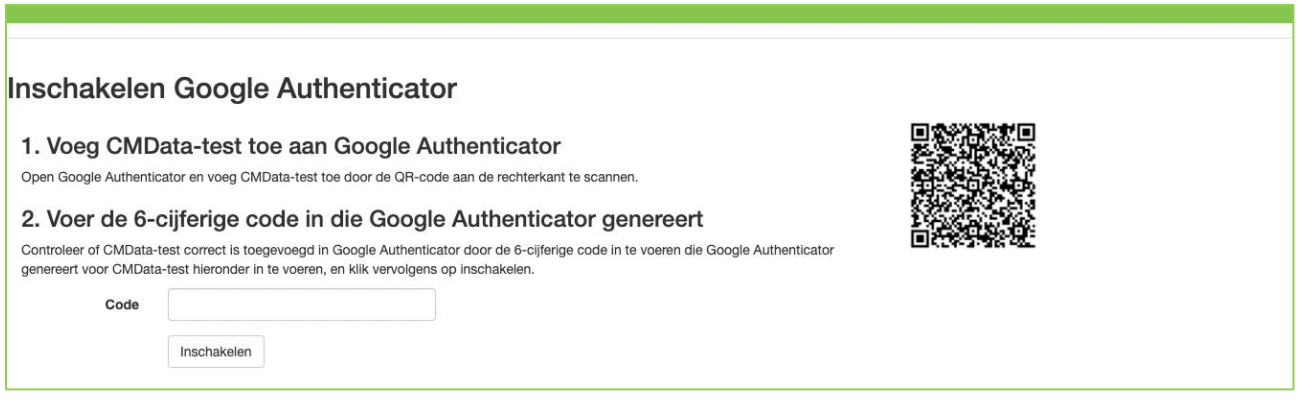

Om 2FA in te scannen, maak je gebruik van een TOTP Authenticator

- Smartphone (IOS/Android) Google Authenticator
- Chrome: Authenticator
- Edge: Authenticator 2FA Client

## SMARTPHONE:

Bezitters van een smartphone kunnen bij de apple store of playstore een app downloaden.

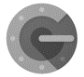

Zoek in de apple store of playstore naar de 'Google Authenticator app' en selecteer de app met dit logo.

De google authenticator zal worden geïnstalleerd op je smartphone.

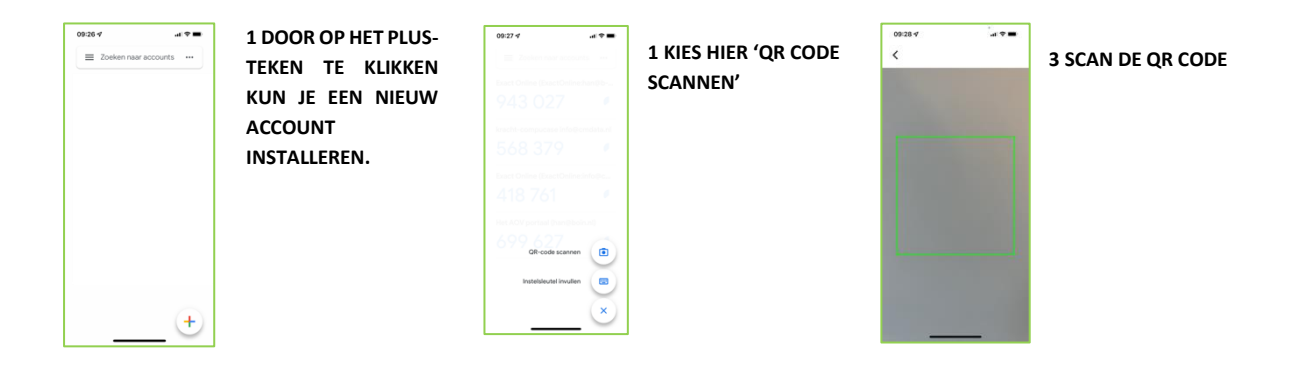

Als de QR code gescand is, dan wordt er een account geïnstalleerd. Bij dat account wordt vermeld waarvoor de code geldig is en de bijbehorende code.

Wil je ook de authenticator voor een browser gebruiken, wacht dan met aanmelden en volg eerst de stappen onder 'Google extensie voor Browser(s)' (zie hieronder)

Gebruik de code en vul deze in op je beeldscherm onder 'Voer de 6-cijferige code in die Google authenticator genereerd'

Nu kun je je aanmelden op de portal met de code die de authenticator genereert. Vanaf dat moment is de code een tijd lang (ongeveer 30 dagen) geldig.

## Google extensie voor browser(s):

Het is ook mogelijk om de authenticator in je browser te installeren als een extensie.

Installeer de google extensie vanaf internet. (zoek naar "authenticator") Na installatie is er een icoon zichtbaar bovenin rechts naast de adresbalk:

Klik op het icoontje naast de adresbalk in de browser *(afbeelding is i.c.m. Chrome browser)*

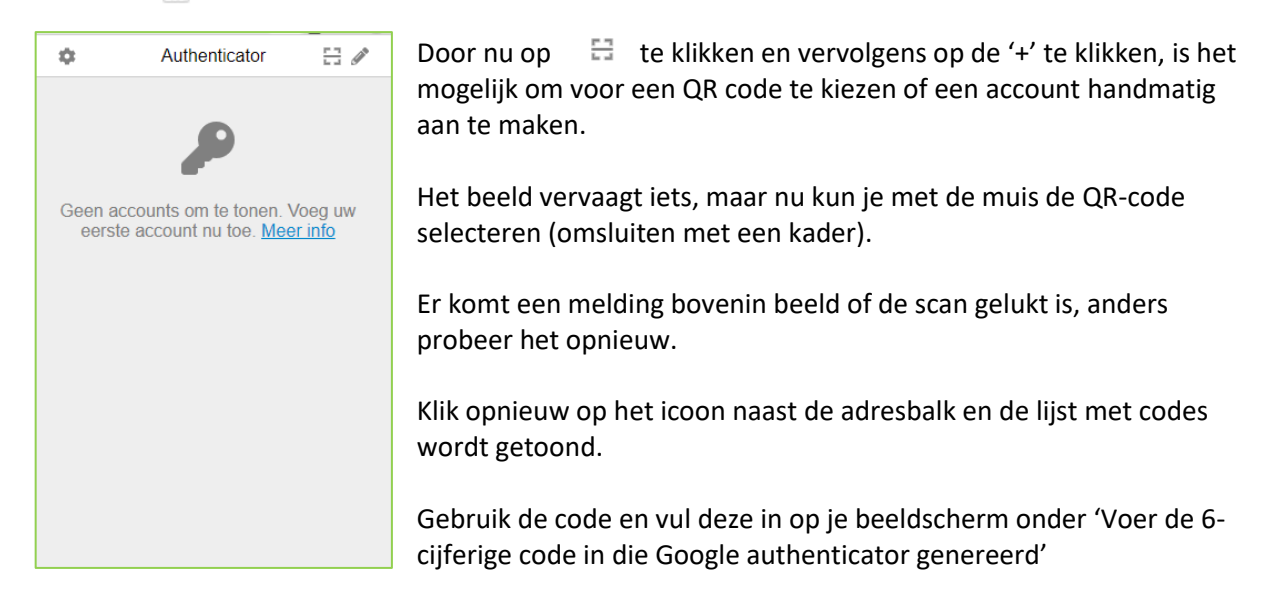

Nu kun je je aanmelden op de portal met de code die de authenticator genereerd. Vanaf dat moment is de code ongeveer 30 dagen geldig (mits je 'Onthoud mij' hebt aangevinkt).

## **Let op:**

- Gebruik CMData app op de smartphone: installeer eerst de extensie (op smartphone of browser) en meld je daarna aan bij de smartphone.
- De verificatiecodes veranderen elke 30 seconden.
- Mocht je telefoon kwijt zijn, je de App verwijderd hebben of om een andere reden geen toegang hebben tot je portal dan verzoeken we je om een bericht te sturen naar onze supportafdeling via [support@cmdata.nl](mailto:support@cmdata.nl) . Zij zullen je helpen bij het herstellen van two-factor authentication op je account.